## **aiRPHPhysio**

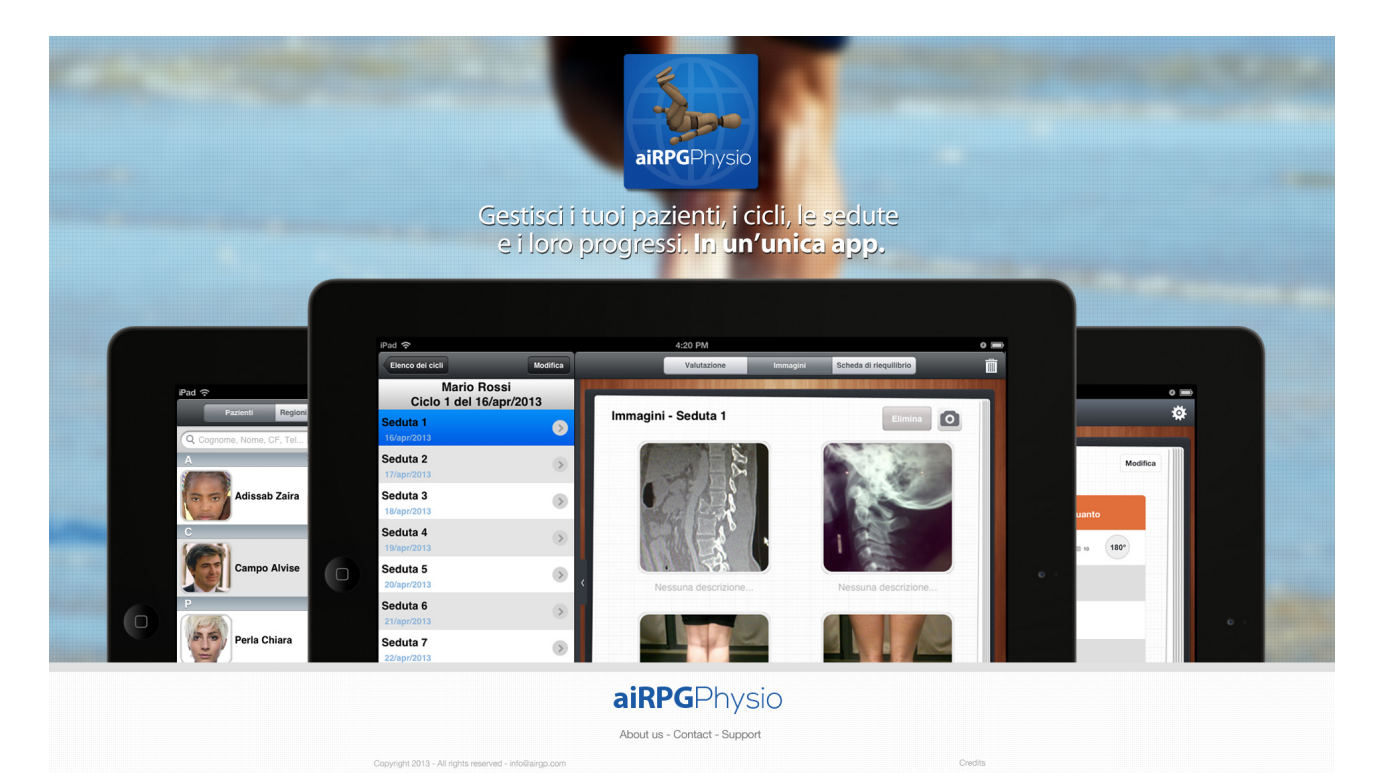

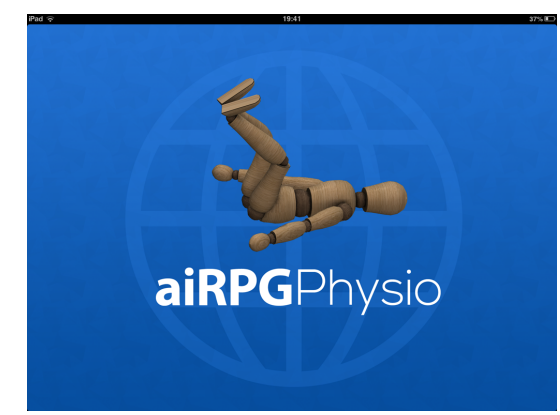

**aiRPGPhysio**  è l'applicazione indispensabile per il **fisioterapista specializzato in Rieducazione Posturale Globale (RPG)** 

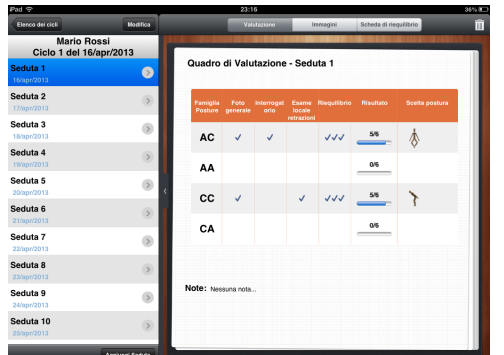

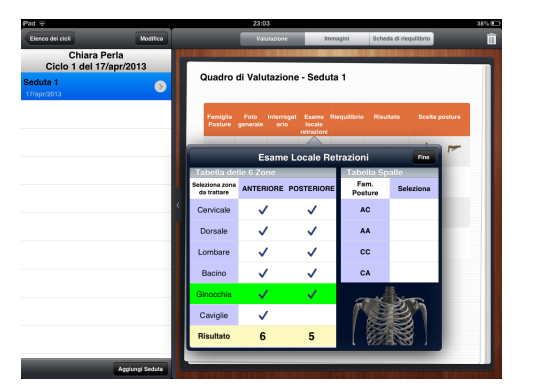

Cliccando sulla colonna Esame locale retrazioni si rendono disponibili: Tabella 6 zone, Tabella cervicale e Tabella spalle per la relativa valorizzazione; dopo avere evidenziato la zona di interesse apparirà automaticamente il risultato corrispondente nella colonna Esame locale retrazioni.

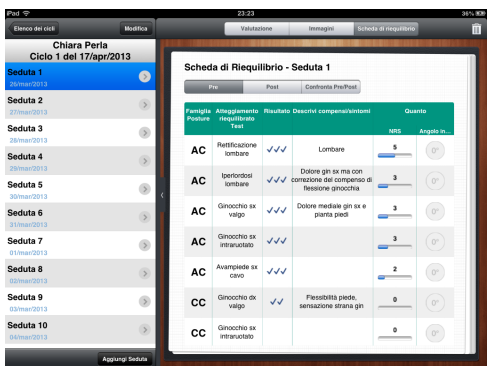

Selezionando la colonna Riequilibrio si apre la scheda denominata "Pre" in cui inserire i risultati dei test di riequilibrio, valorizzare il dolore con la scala del dolore NRS e quantificare l'angolazione articolare dei compensi.

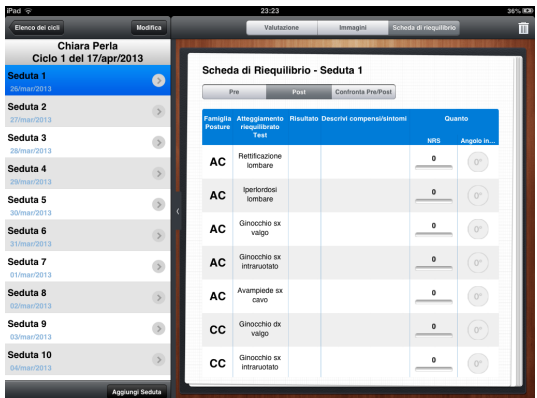

Alla fine della seduta sarà possibile aprire la scheda denominata "Post" ed inserire i valori corrispondenti.

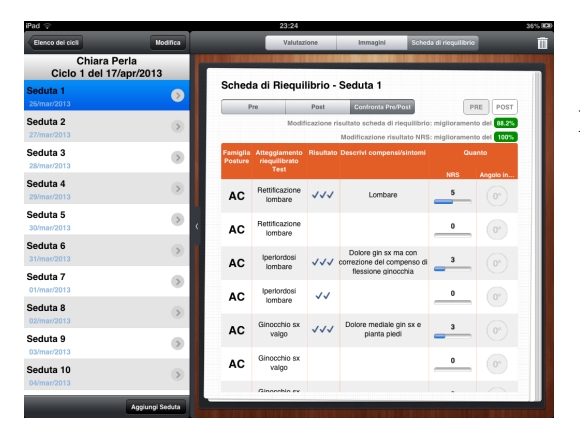

Dopo, selezionando la scheda denominata "Confronta Pre/Post" apparirà una schermata in cui si potrà visualizzare automaticamente il confronto dei risultati e la percentuale di modificazione sia del risultato dei test di riequilibrio che del valore della scala del dolore NRS.

Alla fine di ogni seduta potrai quantificare in modo automatico le modificazioni ottenute con il tuo lavoro e visualizzare la percentuale di miglioramento o peggioramento attraverso il confronto:

- tra i risultati dei test di riequilibrio eseguiti prima della seduta e dopo la seduta;
- tra i risultati del dolore registrato con la scala per la misurazione del dolore "numerical rating scale" (NRS) prima della seduta e dopo la seduta.

tra i risultati del valore angolare del ROM articolare registrato prima della seduta e dopo la seduta.

## **Contenuti:**

- Elenco dei pazienti con foto.
- Scheda per i dati dell'anamnesi.
- Elenco delle regioni del corpo.
- Aggiunta pazienti, aggiunta cicli terapeutici e sedute.
- Per ogni paziente è possibile inserire più cicli di terapia.
- Dettagli ciclo con visualizzazione di tutte le immagini associate al ciclo.
- Per ogni ciclo è possibile inserire più sedute.
- Per ogni seduta è presente il Quadro di valutazione della RPG e/o il Quadro di valutazione della scoliosi, la Tabella 6 zone, la Tabella cervicale e la Tabella spalle.
- Scheda di Riequilibrio con l'elenco degli atteggiamenti posturali scorretti da selezionare.
- Scheda di riequilibrio del "Pre", del "Post" e del "Confronta Pre/Post".
- Sezione specifica per ogni paziente in cui inserire, per ogni seduta, le immagini tratte dalla galleria e/o scattate con il dispositivo.
- Cliccando sulle immagini è possibile visualizzarle a schermo intero e ingrandirle con effetto zoom.
- Immagini dei pazienti presenti nella home: possibilità di sfogliare l'elenco delle immagini dei pazienti e aprire la scheda del paziente cliccando sulla foto.
- Possibilità di inviare direttamente dall'applicazione una mail che genera un file pdf come allegato contenente tutte le informazioni del paziente, comprese le immagini archiviate.
- Settings:
	- elenco degli atteggiamenti con la possibilità di aggiungere, eliminare atteggiamenti e modificare le denominazione di quelli presenti, possibilità di modificare il loro ordine di visualizzazione;
	- elenco delle posture con la possibilità di aggiungere, eliminare posture, modificare la denominazione di quelle presenti, possibilità di modificare il loro ordine di visualizzazione;
	- elenco delle regioni del corpo con la possibilità di aggiungere, eliminare regioni del corpo, modificare la denominazione di quelle presenti, possibilità di modificare il loro ordine di visualizzazione.

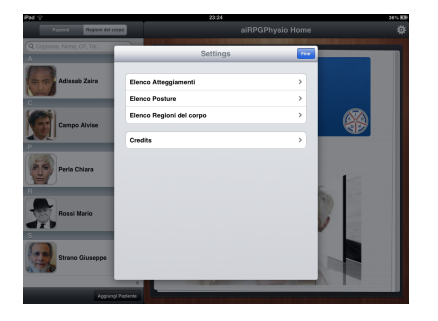

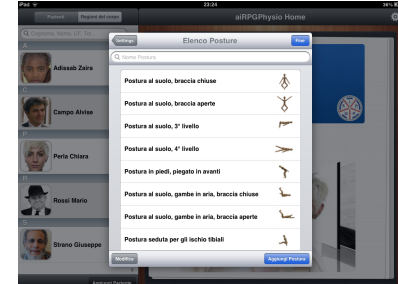

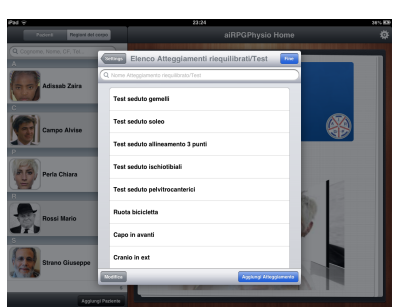

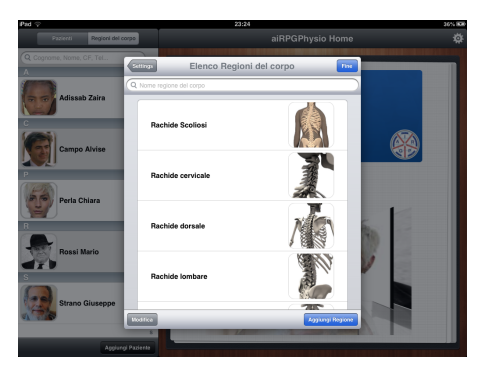

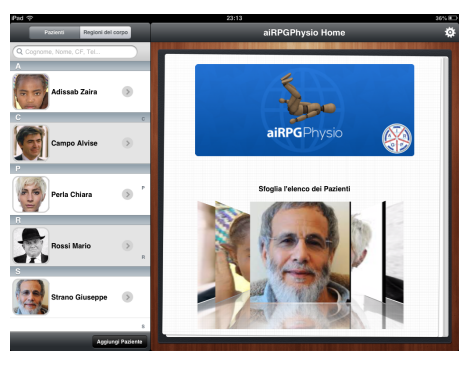

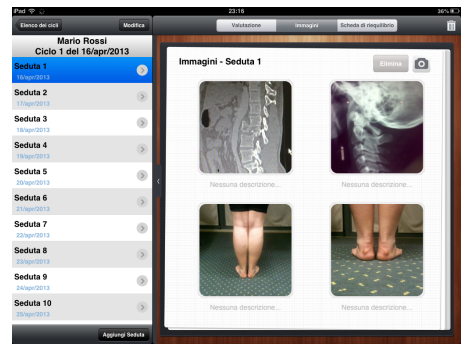